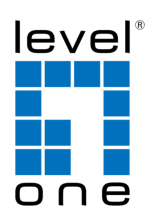

# **COInfinity**

### **IES-2892**

Modularized 24 10/100 + 4 GE Combo SFP Managed Switch

-40 to 75C, IEC61850

### **Quick Installation Guide**

#### **Default Setting**

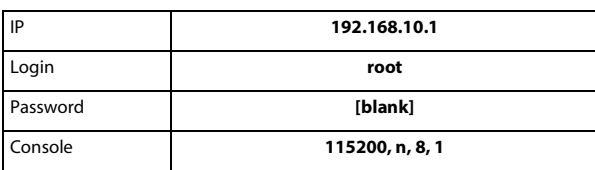

v1.00 - 1206

### **Overview**

LevelOne IES-2892 Industry Ethernet Switch offers flexible, modular platform that delivers the port densities and scalability. With the 1U height rack-mountable size, this switch can be easily installed in the cabinet, plus the clearly visible status LEDs provide simple monitoring of port link activity. Moreover, the SFP slots support pluggable modules that enabling you to choose from a variety of transceivers.

#### **Substation & Railway Applications**

This device is complied with IEC 61850-3 / IEEE 1613 for the power substations and EN 50121-4 for the railway applications. IEC 61850- 3 is an international standard for electrical substation systems. The standard enables integration of all control, measurement, monitoring and protection functions within a substation.

#### **GOOSE Message**

Critical GOOSE (Generic Object Oriented Substation Event) messages can be sent reliably using the multicast and prioritisation functionality within LevelOne Industrial switches. Moreover, the test was conducted by KEMA, a renowned laboratory for testing and certification for substations.

#### **Optional Module**

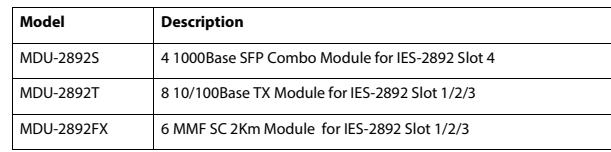

IES-2892 Page 1

### **Features**

- Complies with IEC61850-3 and IEEE1613 environmental requirements for substation and power automation.
- Complies with EN50121-4 environmental requirements for railway applications. Meets EN61000-6-2 & EN61000-6-4 EMC Generic Standard Immunity for industrial environment.
- Modularized up to 24-port 10/100Base-TX (or 18-port 100Base-FX/BX) and/or 4 port 10/100/1000Base-TX with Gigabit SFP socket combo (or 4-port 1000Base-SX/LX/BX or 2-port 10/100/1000Base-TX with 2-port 1000Base-SX/LX/BX).
- RS-232 console, Telnet, SNMP v1 & v2c & v3, RMON, Web Browser, and TFTP
- management. Supports Command Line Interface in RS-232 console.
- Supports 8192 MAC addresses. Provides 3M bits memory buffer.
- Supports IEEE802.3/802.3u/802.3ab/802.3z/802.3x. Auto-negotiation: 1000Mbps-full-duplex; 10/100Mbps-full/half-duplex; Auto MDI/MDIX.
- 100Base-FX: Multi mode SC or ST type, Single mode SC or ST type; 100Base-BX: WDM Single mode SC type.
- 1000Base-SX/LX: Multi mode or Single mode SC type; 1000Base-BX: WDM Single mode SC type.
- SFP socket for Gigabit fibre optic expansion.
- Store-and-forward mechanism.
- Full wire-speed forwarding rate.
- AC inlet power socket: 100~240VAC, 50~60Hz internal universal PSU. Terminal Block power input: +48VDC, -48VDC, 88~370VDC, or 90~264VAC.
- -40℃ to 75℃ (-40℉ to 167℉) operating temperature range, tested for functional operation @ -40℃ to 85℃ (-40℉ to 185℉).
- Hardened metal case.
- Supports Rack Mounting installation.

### **Package Contents**

- $IFS-2892$
- Quick Installation Guide
- CD User Manual
- 19inch Rack mount kits

# **LED Status**

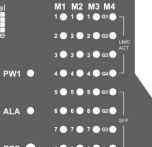

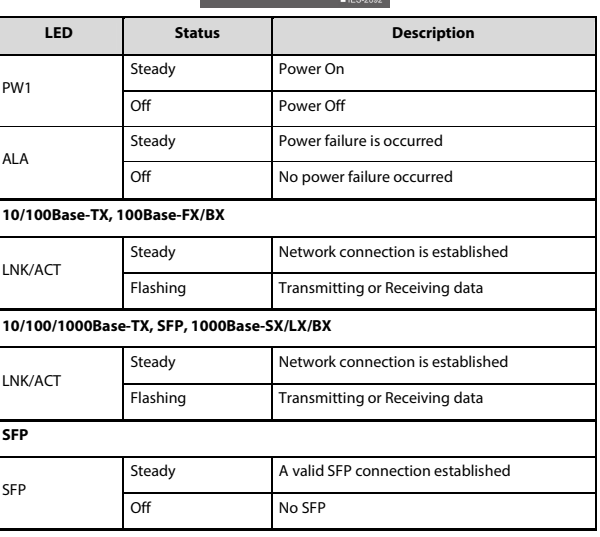

# **OCCO O O O O O O O O O**<br>O CCO O O O O O O O O O

## **Power Input**

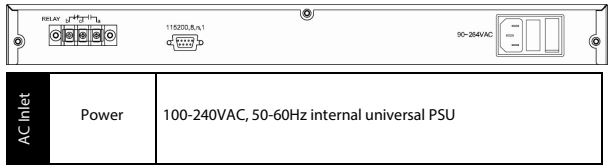

#### **Relay**

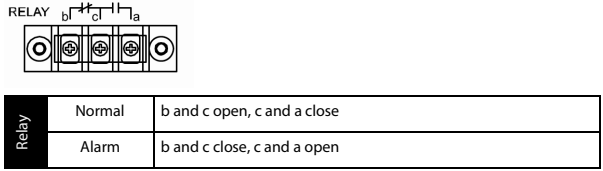

### **Terminal Block Power Supply (Optional)**

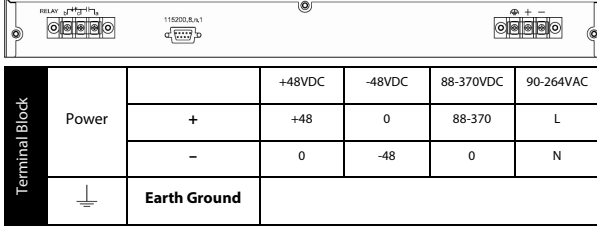

IES-2892 Page 4

- 10. At the "switch\_a(config)#" prompt just type in "interface vlan1.1" and press <Enter> to logon to vlan 1 (vlan1.1 means vlan 1). And the "switch\_a(config-if)#" prompt will show on the screen.
- 11. Command Syntax: "ip address A.B.C.D/M". "A.B.C.D" specifies IP address. "M" specifies IP subnet mask. "M"= 8: 255.0.0.0, 16:255.255.0.0, or 24: 255.255.255.0.
- 12. For example, At the "switch\_a(config-if)#" prompt just type in "ip address 192.168.1.10/24" and press <Enter> to set new IP address (192.168.1.10) and new IP subnet mask (255.255.255.0) for Switch

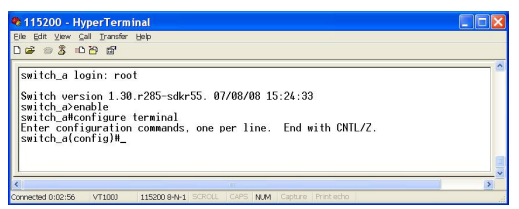

# **Console Configuration**

- 1. Connect the DB9 straight cable to the RS-232 serial port of the device and the RS-232 serial port of the terminal or computer running the terminal emulation application. Direct access to the administration console is achieved by directly connecting a terminal or a PC equipped with a terminal-emulation program (such as HyperTerminal) to the switch console port.
- 2. Press the "Enter" key. The Command Line Interface (CLI) screen should appear as below:
- 3. Logon to Exec Mode (View Mode):
- 4. At the "switch\_a login:" prompt just type in "root" and press <Enter> to logon to Exec Mode (or View Mode). And the "switch\_a>" prompt will show on the screen.

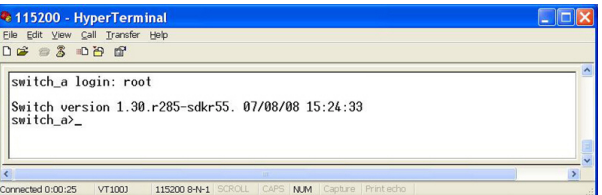

- 5. Logon to Privileged Exec Mode (Enable Mode):
- 6. At the "switch\_a>" prompt just type in "enable" and press <Enter> to logon to Privileged Exec Mode (or Enable Mode). And the "switch\_a#" prompt will show on the screen.
- 7. Logon to Configure Mode (Configure Terminal Mode): 8. At the "switch\_a#" prompt just type in "configure terminal" and
- press <Enter> to logon to Configure Mode (or Configure Terminal Mode). And the "switch\_a(config)#" prompt will show on the screen.
- 9. Set new IP address and subnet mask for Switch:

IES-2892 Page 5

# **Web Configuration**

- 1. Login the switch:
- 2. Specify the default IP address (192.168.1.10) of the switch in the web browser. A login window will be shown as below:

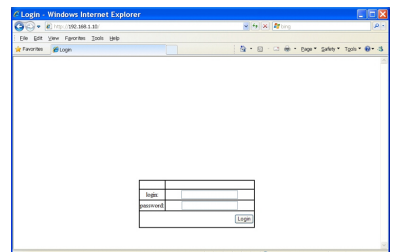

- 3. Enter the factory default login ID: root.
- 4. Enter the factory default password (no password).
- 5. Then click on the "Login" button to log on to the switch.

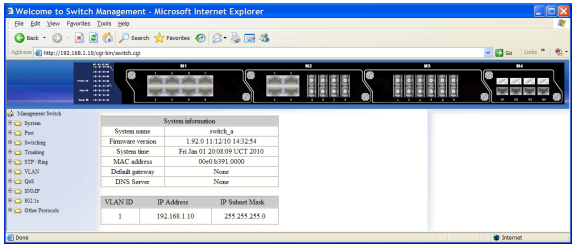

**Note: Please refer to User Manual for more detailed information**